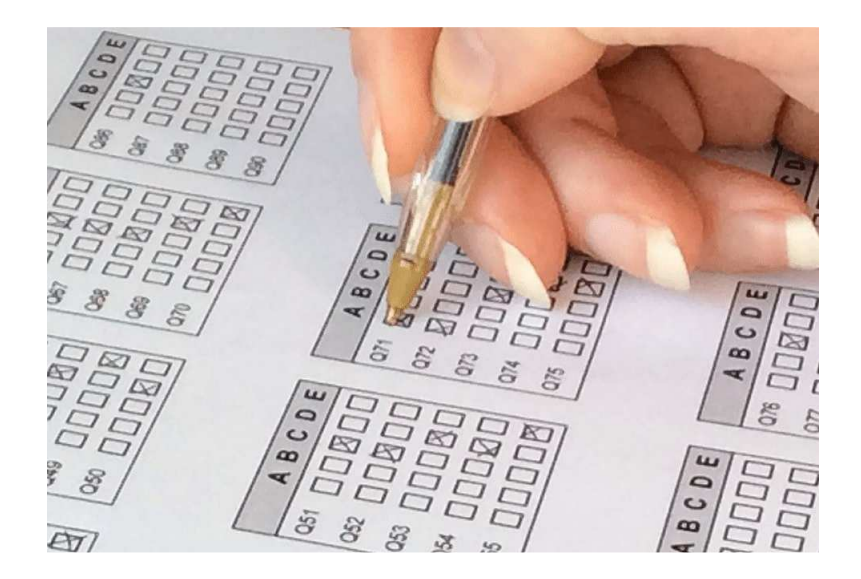

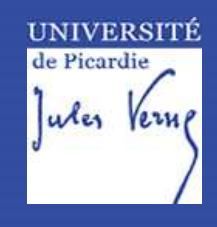

# **QCM DIRECT**

*Solution de correction automatisée de Questionnaires à Choix Multiples (QCM)* 

Auteur : Joy Bayle et Anaïs Hordé Date de création : 06/01/2017 Date de modification : 06/01/2017

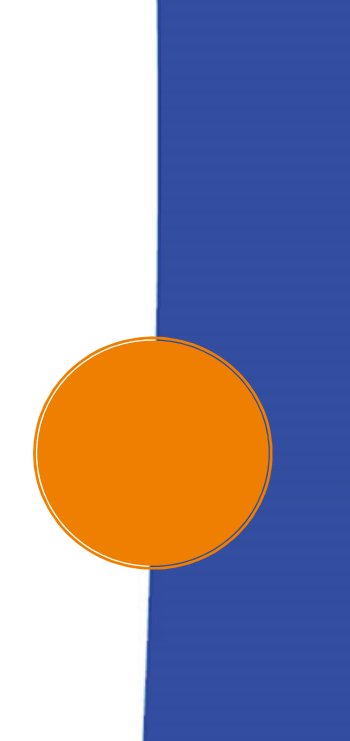

## **SOMMAIRE**

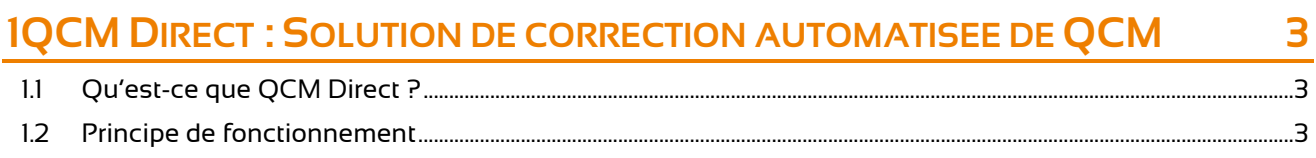

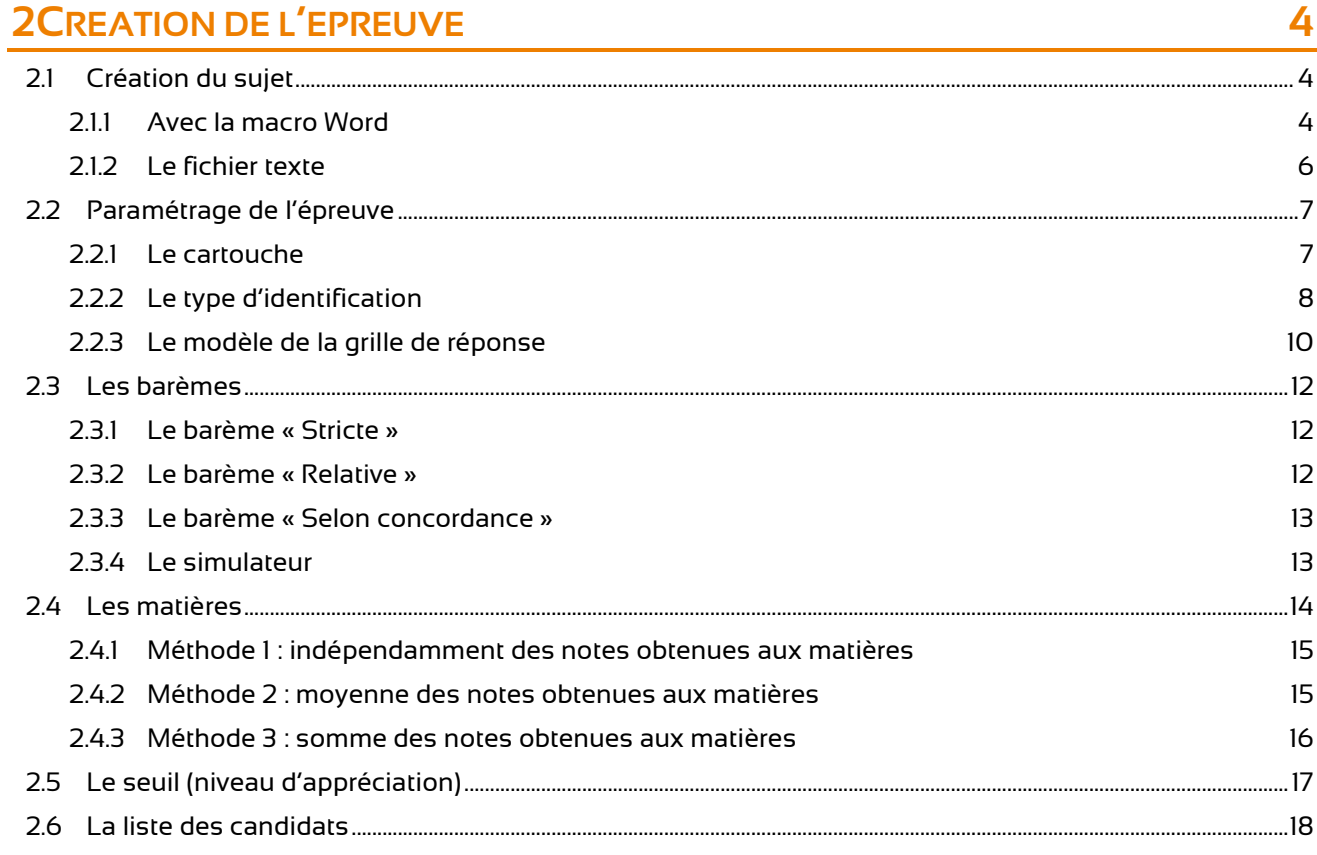

## **3LES RESULTATS**

19

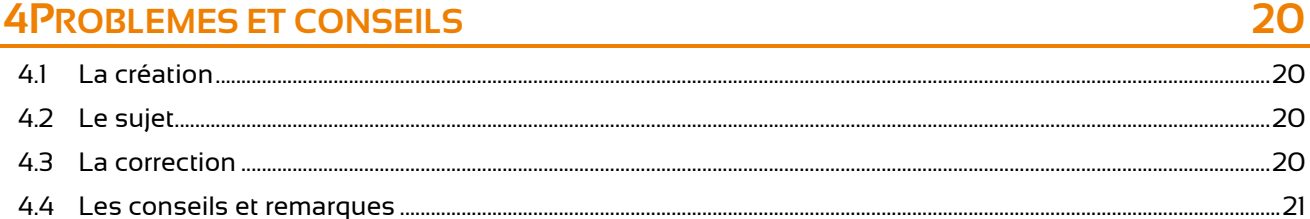

## **1 QCM DIRECT : SOLUTION DE CORRECTION AUTOMATISEE DE QCM**

## **1.1 QU'EST-CE QUE QCM DIRECT ?**

Le logiciel QCM Direct est une solution de création de questionnaires à choix multiples et de correction automatisée.

Il permet d'importer un sujet créé par un enseignant, de mettre en page les grilles de réponses puis de les imprimer pour l'examen.

Il est possible de paramétrer son épreuve (type d'authentification des candidats, le barème...).

A l'UPJV, les UFR de Médecine, Staps, Sciences, SHSP, le SUFTLV, la maison des langues, l'IUT de l'Oise, et le C2i utilisent déjà cette solution de même que d'autres universités françaises.

#### **1.2 PRINCIPE DE FONCTIONNEMENT**

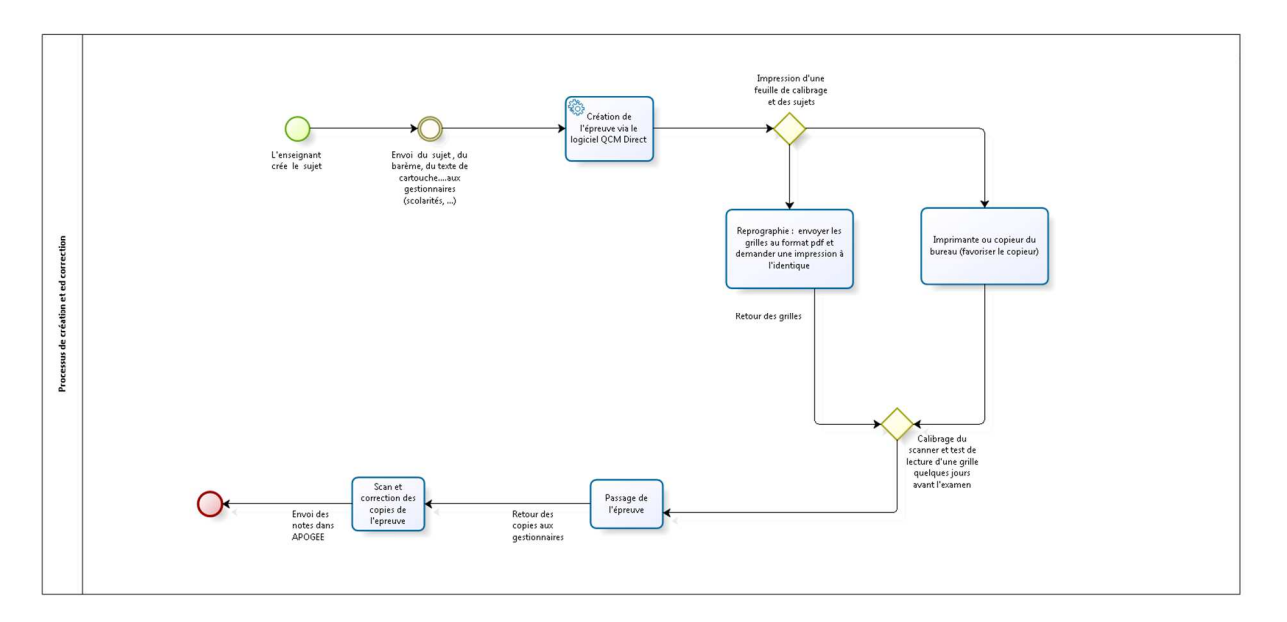

L'enseignant crée son sujet puis le transmet à la DISI. Le sujet peut être créé dans WORD avec une macro spécifique fournie (uniquement sur PC) ou dans un fichier texte (.txt).

Les éléments obligatoires pour la création d'un QCM sont :

- Le suiet
- Le paramétrage de l'épreuve
- Le barème (ou multi barème)
- Les matières
- Les seuils
- La liste des candidats.

## **2 CREATION DE L'EPREUVE**

Ce module permet la création de l'épreuve et de la grille de réponses.

Une fois le sujet importé dans le logiciel, il faut renseigner les informations du « cartouche » : date de l'épreuve, nom du responsable, etc. Ces informations apparaitront en bas de la grille de réponses.

Pour la création de l'épreuve, il est nécessaire de renseigner les paramètres suivants :

- Le ou les barème(s)
- La liste des candidats
- Le mode d'identification des candidats
- Le format de la grille (repentance, annulation).

#### **2.1 CREATION DU SUJET**

Il est possible de créer le sujet de plusieurs manières :

- directement dans QCM direct (pour les UFR qui possèdent le logiciel)
- en l'important depuis un fichier texte créé à l'aide de la macro dans Word
- depuis un fichier texte simple.

#### **2.1.1 AVEC LA MACRO WORD**

Pour utiliser la macro Word, il faut obligatoirement être sous Windows (non compatible avec Mac). Une fois la macro installée, il faut ouvrir le modèle QCM Direct et un nouveau menu « Compléments » avec de nouvelles icônes apparait.

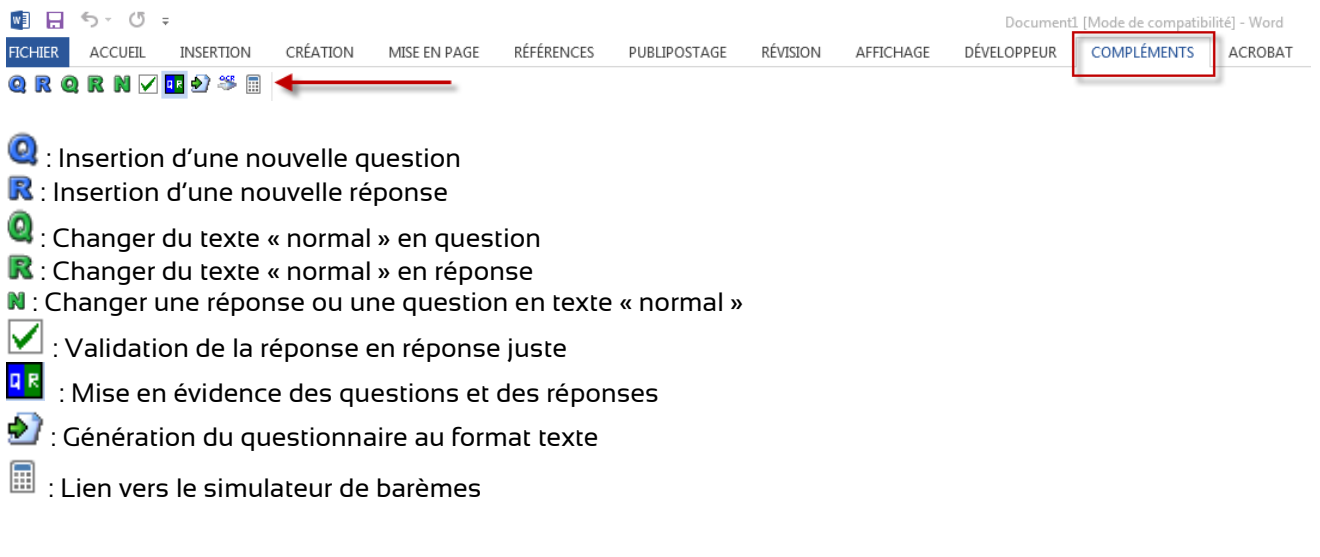

Exemple d'un sujet créé grâce à la macro Word avec la mise en évidence des questions et des réponses.

#### **QUESTIONNAIRE**

#### **TITRE ÉPREUVE**

Durée : Theure

#### Responsable

Aucun document n'est autorisé

Remplissez les renseignements demandés sur la fiche de réponses, en majuscules d'imprimerie, puis répondez aux questions en portant une croix au feutre noir à l'intérieur des cases correspondant aux réponses justes

Exemple : si D est la seule réponse juste de la question 4 :

#### Q4 A  $\Box$  B  $\Box$  C  $\Box$ n pa

En dehors de ces indications et croix la fiche de réponses ne doit comporter aucune annotation, tache, graffiti. Toute erreur de saisie liée au non-respect de ces règles ne sera pas révisée.

Q 1. Que signifie QCM?

#### A. Questionnaire à chob: multiples

- B. Question de cours et de méthodologie
- C. Questions courtes et marrantes
- 
- Q 2. A quoi sert le logiciel QCM Direct?
	- A. A créer des QCM

#### B. A corriger les QCM de façon automatique

- C. A créer des enquêtes
- Q 3. Quels sont les différents modules du logiciel ?
	- A. Module de macro
	- **B. Module de création**
	- C. Module de correction
	- D. Module de résultats

#### Q 4. Combien de façon existe-t-il pour créer un sujet ?

- $A<sub>2</sub>$ **B.3**
- $C<sub>4</sub>$
- $D.5$
- Q 5. Le logiciel est-il compatible avec APOGEE?
	- A Oul
	- **B.** Non
- Q 6. Quel équipement est obligatoire pour l'ensemble du processus (création, correction...)?
	- A. Une dé de lloence
	- B. Un ordinateur équipé de microsoft office
	- C. Un scanner de QCM
	-
- Q 7. Quels sont les différents paramètres du module de création ?
	- A. Le cartouche
	- **B.** Le barème
	- C. La grille de réponse<br>D. La liste des candidats
	-
- Q 8. Sur la grille de réponse je peux utiliser :
	- A. Du blanco
	- **B.** Un effaceur
	- C. Une gomme

÷

#### D. Un stylo bleu ou noir

- Q 9. Quelles sont les différentes méthodes de scan?
	- **A. Par lot<br>B. Page par page**
	- C. A distance
- Q 10. Combien font 2+2?
	- $A<sub>3</sub>$ **B.5**
	- $C.7$
	- $D.9$

#### **2.1.2 LE FICHIER TEXTE**

Structure du document : 1 question par ligne 1 réponse par ligne Passer 1 ligne avant chaque question Ne pas passer de ligne entre les réponses Ne pas passer de ligne entre la question et ses réponses A la fin d'une bonne réponse, ajouter une tabulation puis un v (minuscule)

Modèle :

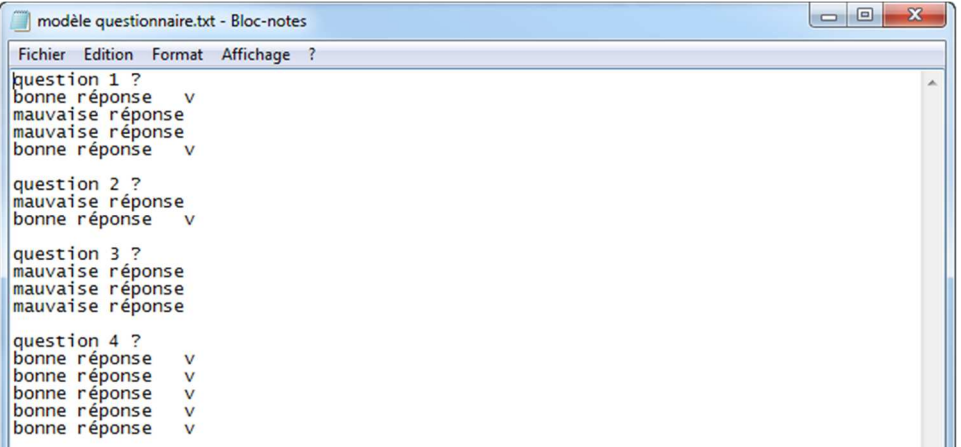

## **2.2 PARAMETRAGE DE L'EPREUVE**

Pour paramétrer l'épreuve, il faut renseigner :

- Le cartouche
- Le type d'identification
- Le modèle de la grille de réponse.

#### **2.2.1 LE CARTOUCHE**

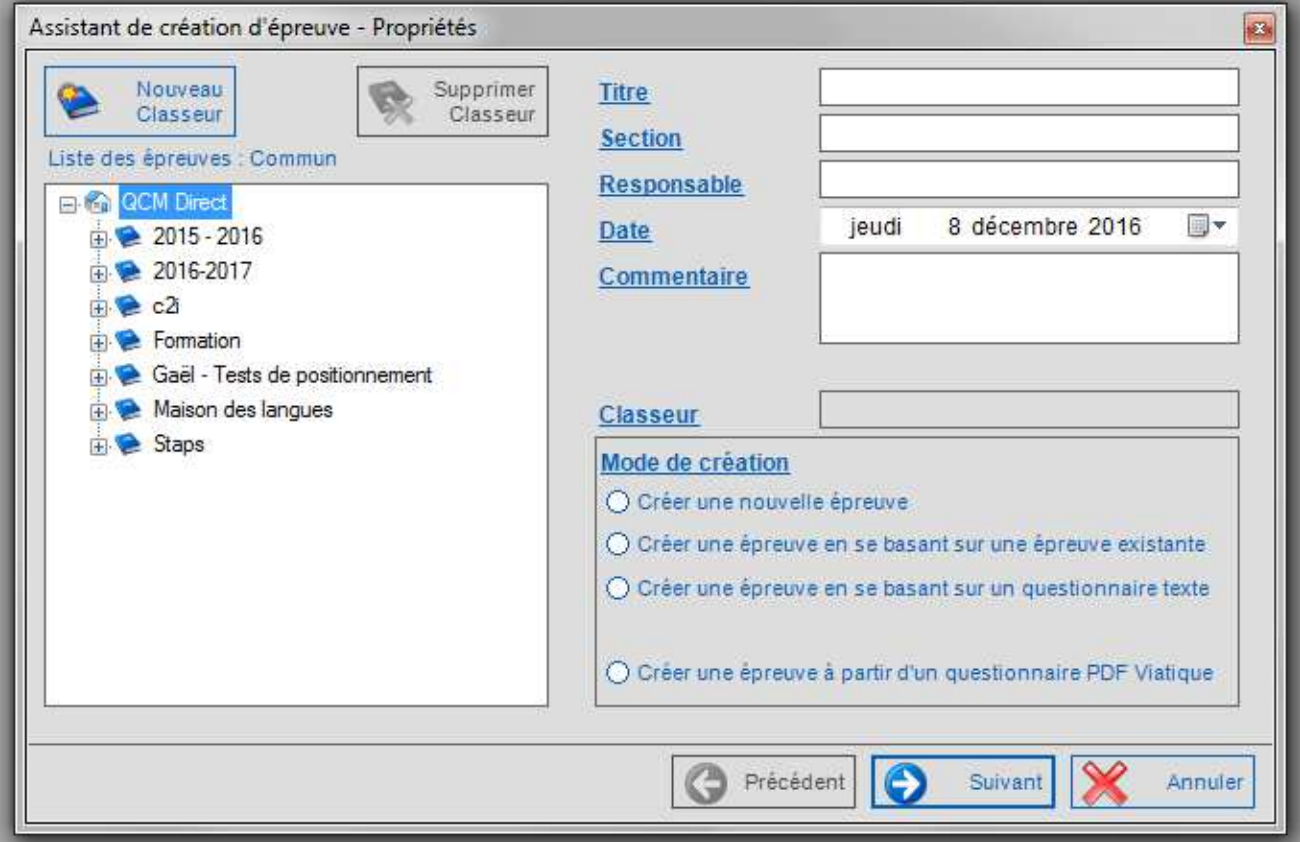

- Titre\*
- Nom du responsable\*
- Section *(nom de l'UFR)*\*
- Date du QCM
- Code étape ou le code examen

*\*Ces champs apparaissent en bas de la grille de réponse* 

#### **2.2.2 LE TYPE D'IDENTIFICATION**

Il existe plusieurs modes d'identification des candidats avec ou sans anonymat.

#### *2.2.2.1 Identification 1 : Numéro étudiant / Nom / Prénom*

Ce mode d'identification n'est pas anonyme

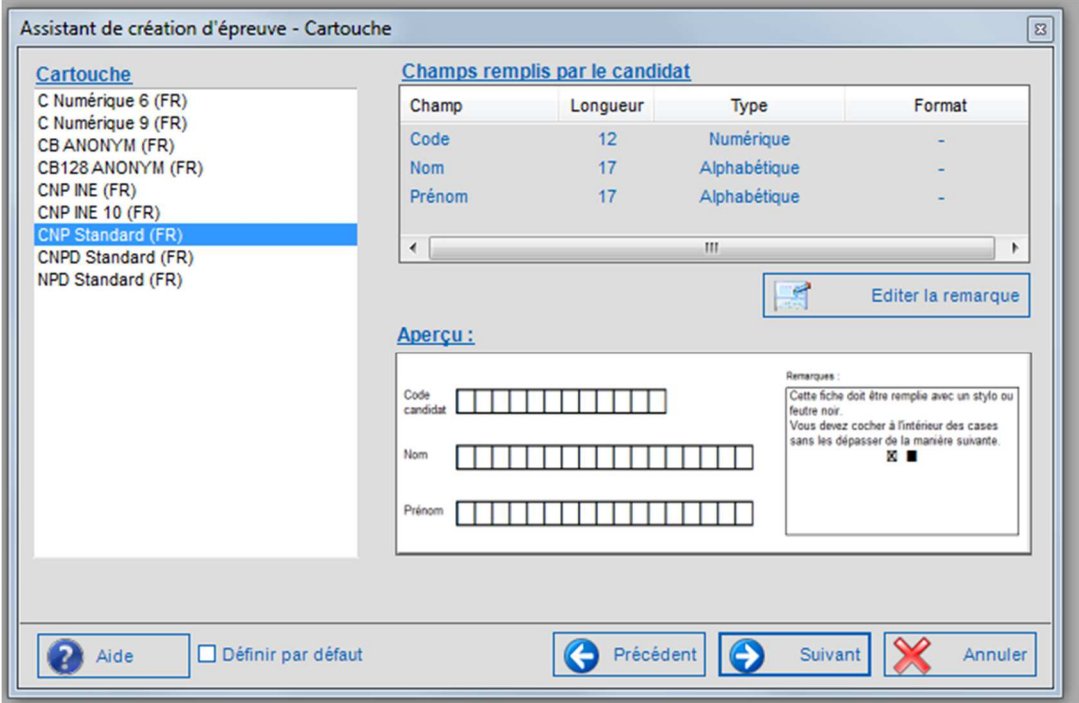

## *2.2.2.2 Identification 2 : Numéro étudiant (cases à cocher)*

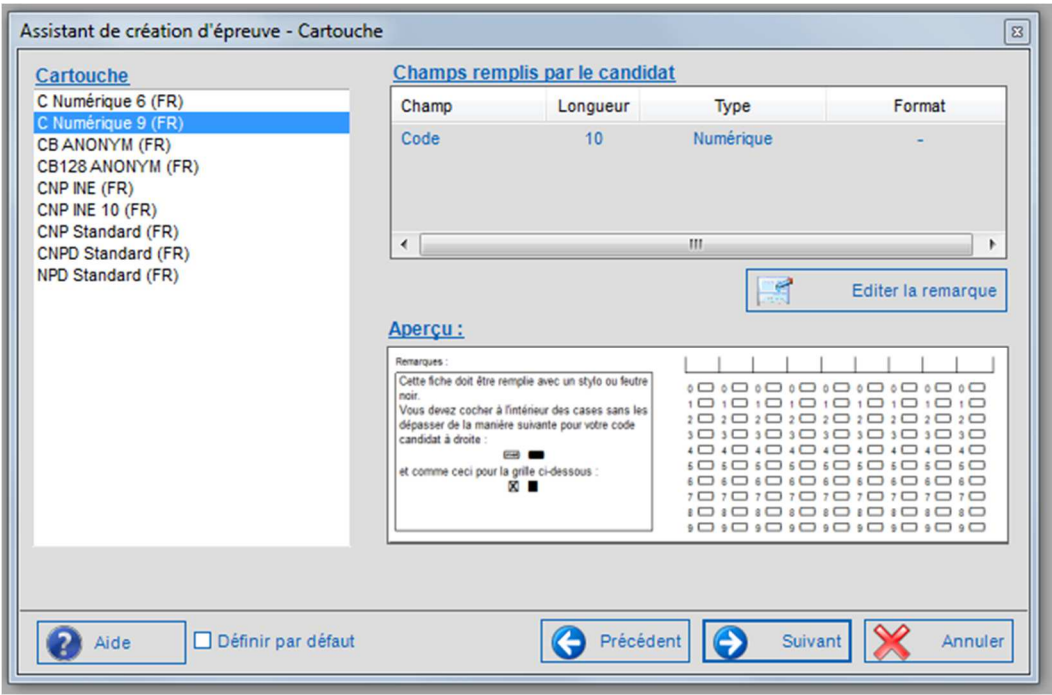

### *2.2.2.3 Identification 3 : Numéro d'anonymat avec code barre*

Possibilité de faire un export depuis APOGEE pour récupérer des numéros d'anonymat APOGEE.

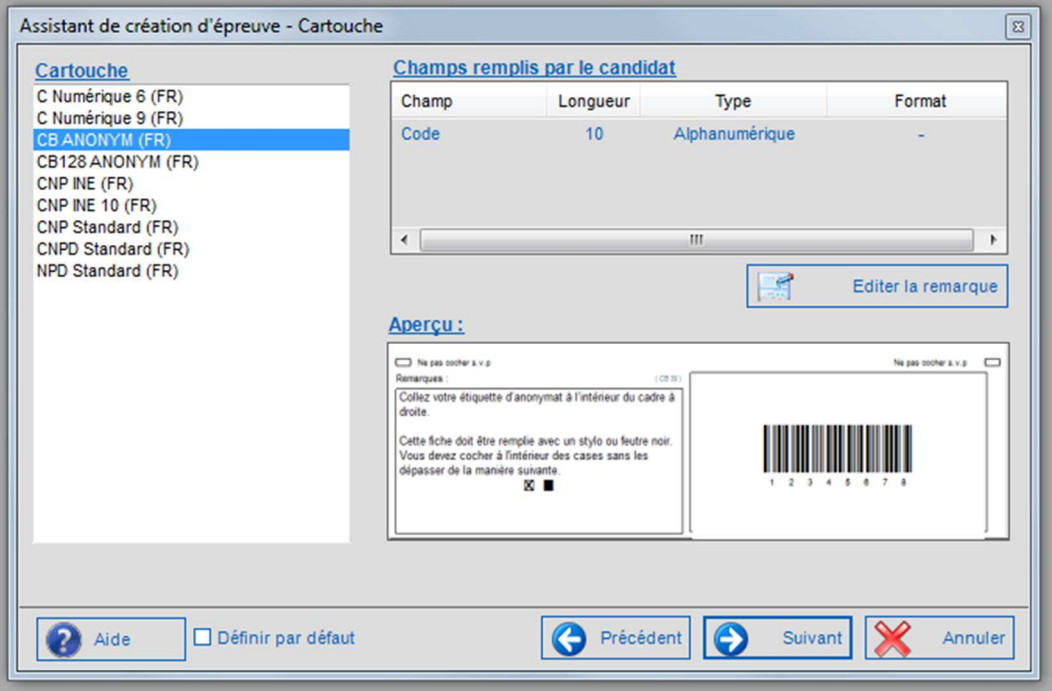

#### **2.2.3 LE MODELE DE LA GRILLE DE REPONSE**

Il est possible d'ajouter sur la grille une ligne de repentance et une ou deux cases d'annulation.

#### **Attention : la grille de réponses ne peut faire qu'une seule page (pas de recto verso possible).**

La limite du nombre de questions varie en fonction :

- Du nombre de réponses par question - S'il y a une ligne de repentance
- 
- S'il y a l'annulation

Le nombre de questions et de réponses par question doit être raisonnable.

*Exemple : avec 9 réponses possibles par question, il ne peut y avoir que 60 questions et pas de ligne de repentance.* 

#### *2.2.3.1 La grille « simple »*

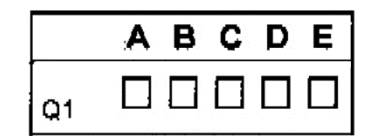

#### *2.2.3.2 La grille avec repentance*

Pour chaque question, deux lignes de réponses sont présentes. La deuxième ligne permet de corriger une erreur de réponse faite sur la première ligne.

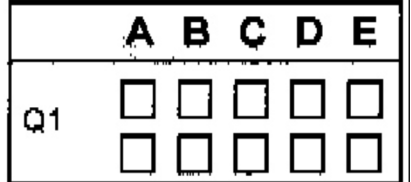

#### *2.2.3.3 La grille avec annulation simple*

Une case à cocher est présente à droite de chaque question afin d'annuler la réponse de celle-ci.

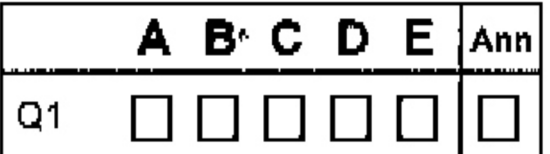

#### *2.2.3.4 Exemple*

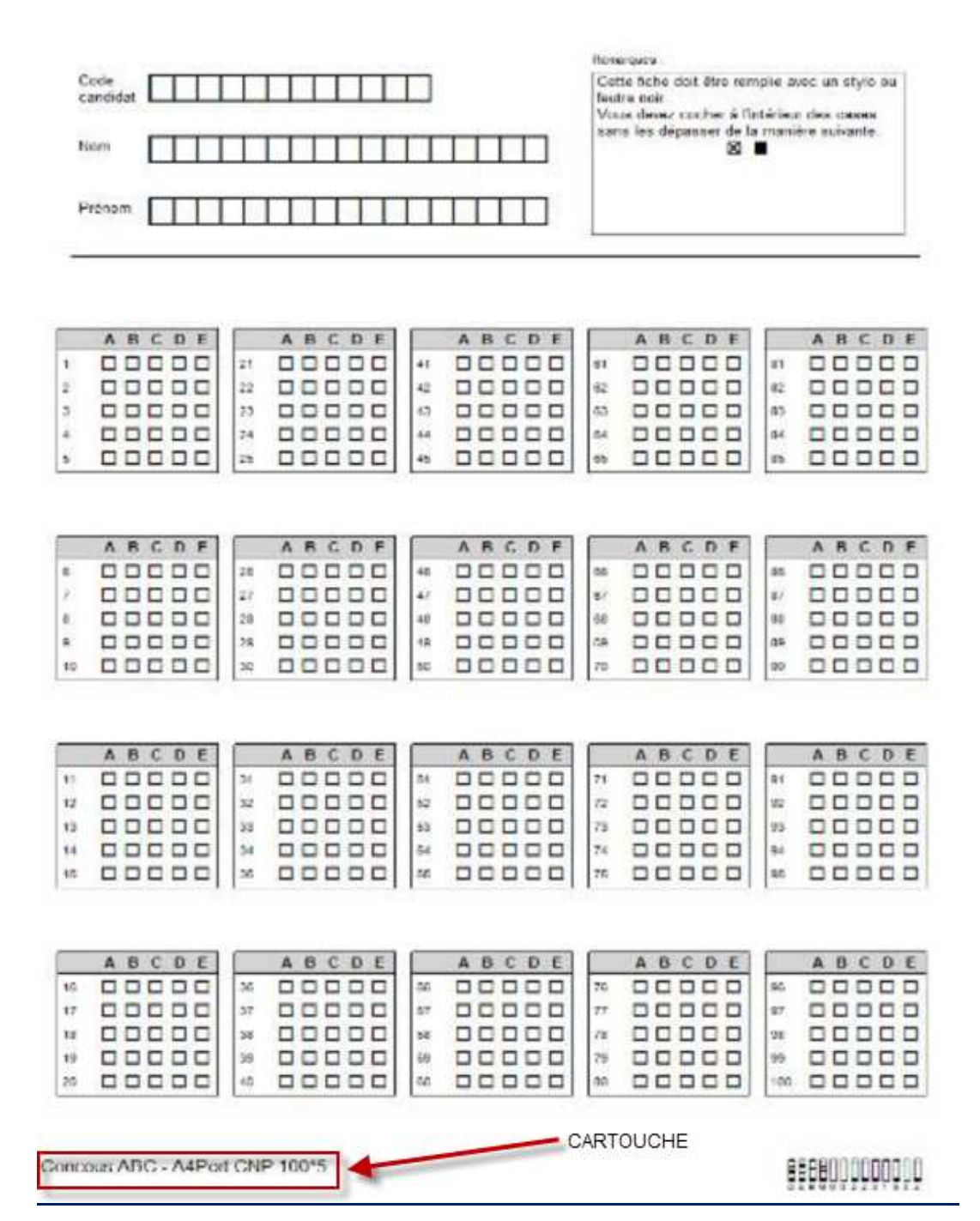

#### **2.3 LES BAREMES**

Il existe 3 barèmes : « Stricte », « Relative » et « Selon concordance ».

Il est possible de faire du « multi barèmes » dans ce cas, il faut préciser quelle(s) question(s) correspond(ent) à quel type de barème. Il est possible d'utiliser plusieurs fois le même barème avec des coefficients différents et / ou d'utiliser différents types de barème.

#### **2.3.1 LE BAREME « STRICTE »**

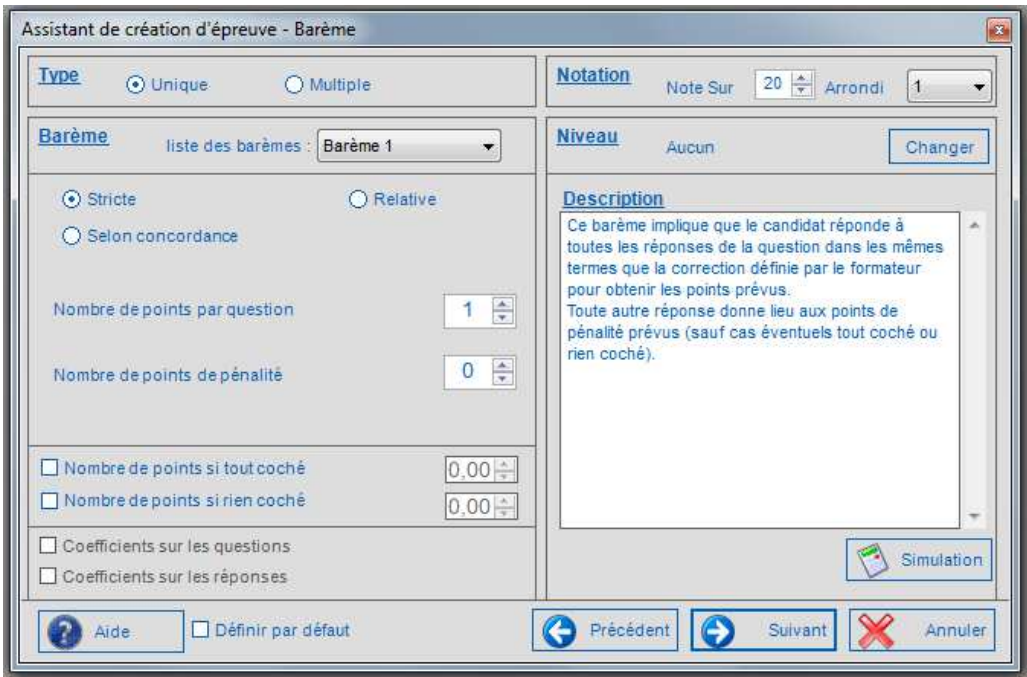

#### **2.3.2 LE BAREME « RELATIVE »**

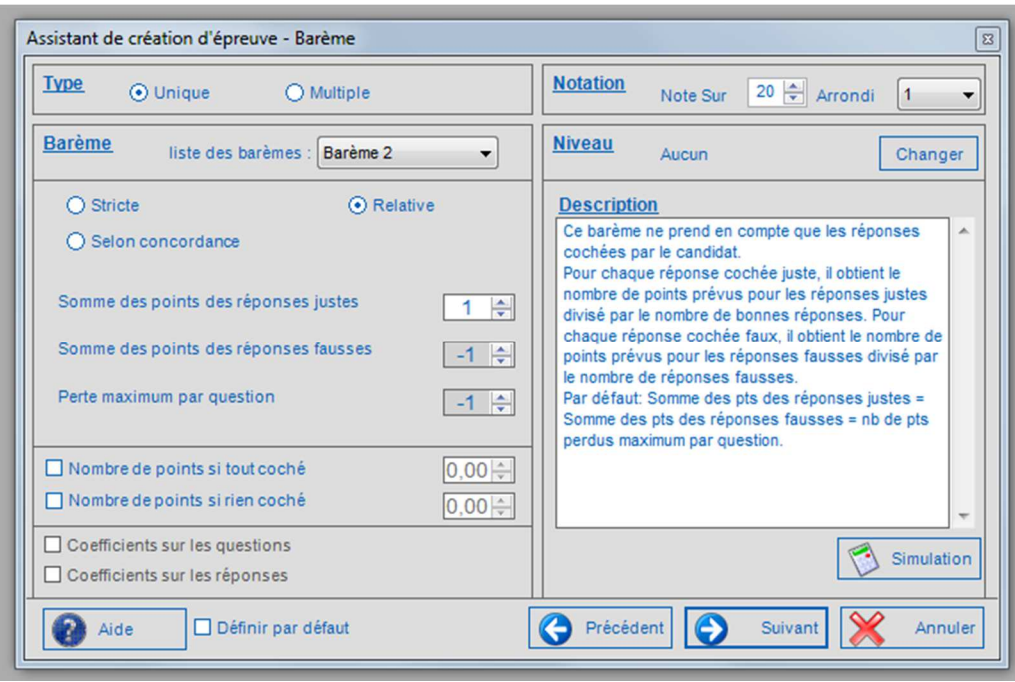

Attention pour le barème « Relative » : il est nécessaire d'avoir au moins une bonne et une mauvaise réponse à chaque question

#### **2.3.3 LE BAREME « SELON CONCORDANCE »**

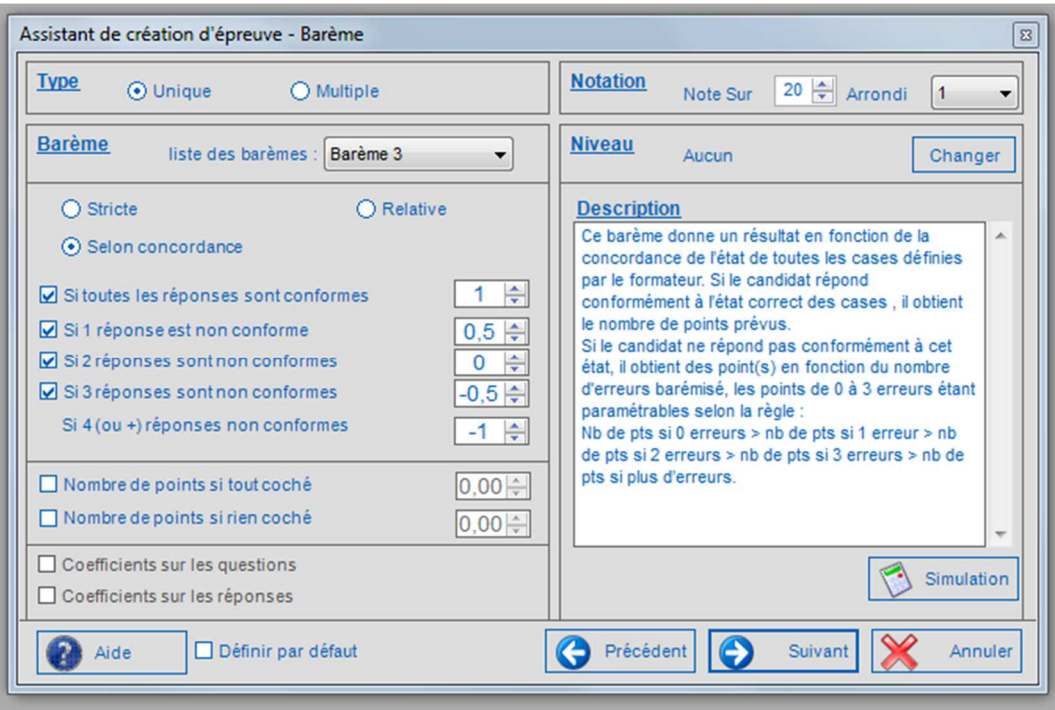

Vous pouvez choisir d'appliquer ou non le même barème pour toutes vos questions.

#### **2.3.4 LE SIMULATEUR**

#### Accessible depuis le lien suivant : http://baremes.neoptec.com/

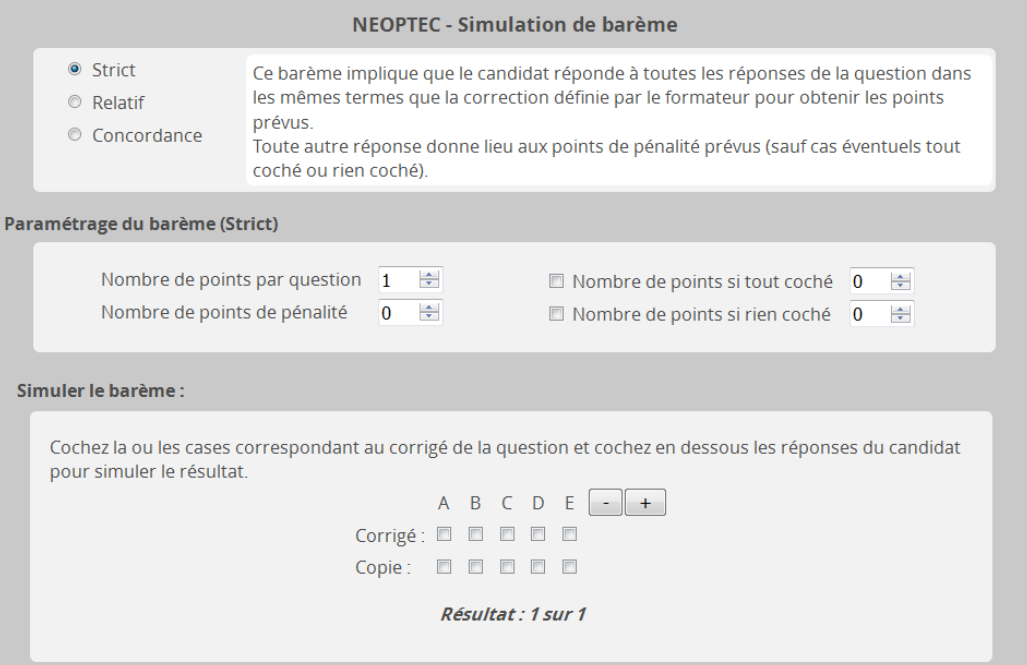

## **2.4 LES MATIERES**

Cette fonctionnalité permet de répartir les questions de l'épreuve en différentes matières qui pourront être considérées comme des épreuves à part entière et être ainsi traitées comme telles.

Il est possible de définir le nombre de matières que comportera l'épreuve. Ce nombre doit être compris entre 2 et le nombre de questions que comporte l'épreuve (dans ce dernier cas, les matières ne comporteront qu'une seule question).

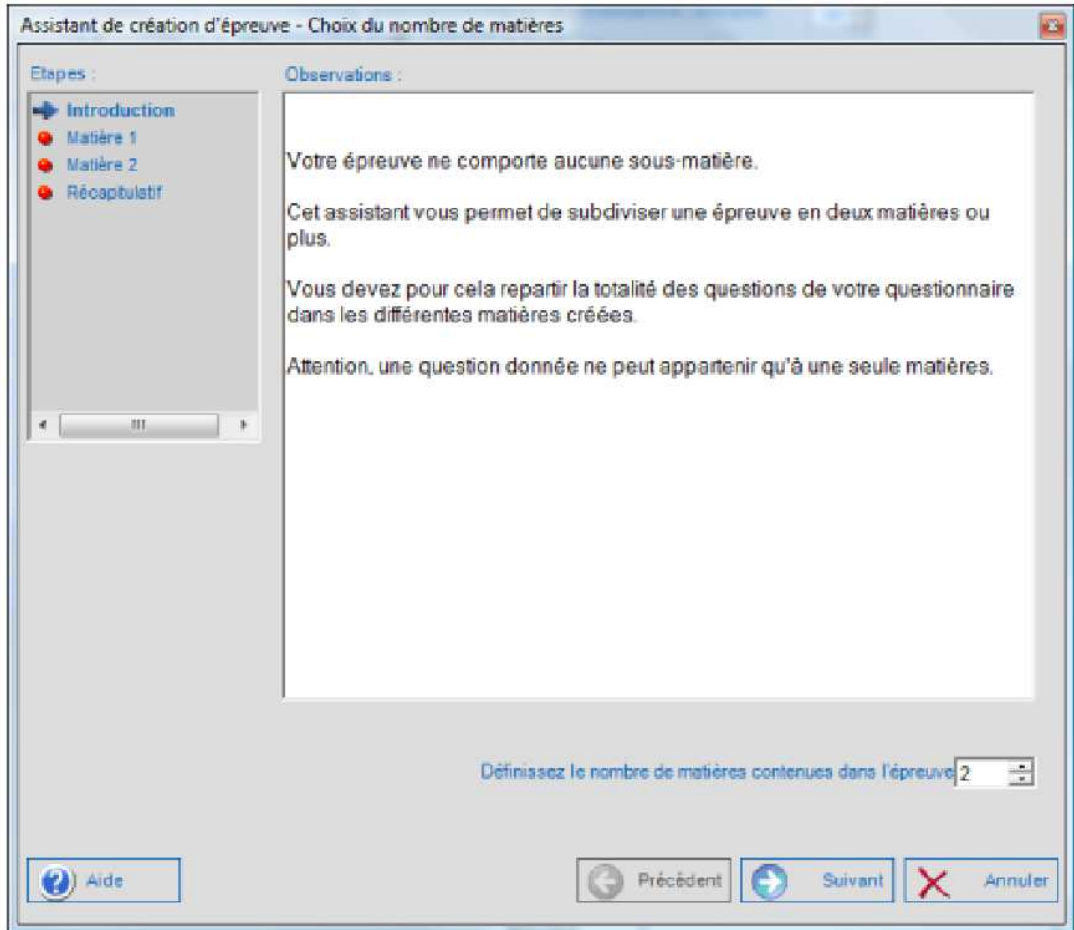

Il existe 3 méthodes de calcul de l'épreuve :

- Indépendamment des notes obtenues aux matières
- Moyenne des notes obtenues aux matières
- Somme des notes obtenues aux matières

#### **2.4.1 METHODE 1 : INDEPENDAMMENT DES NOTES OBTENUES AUX MATIERES**

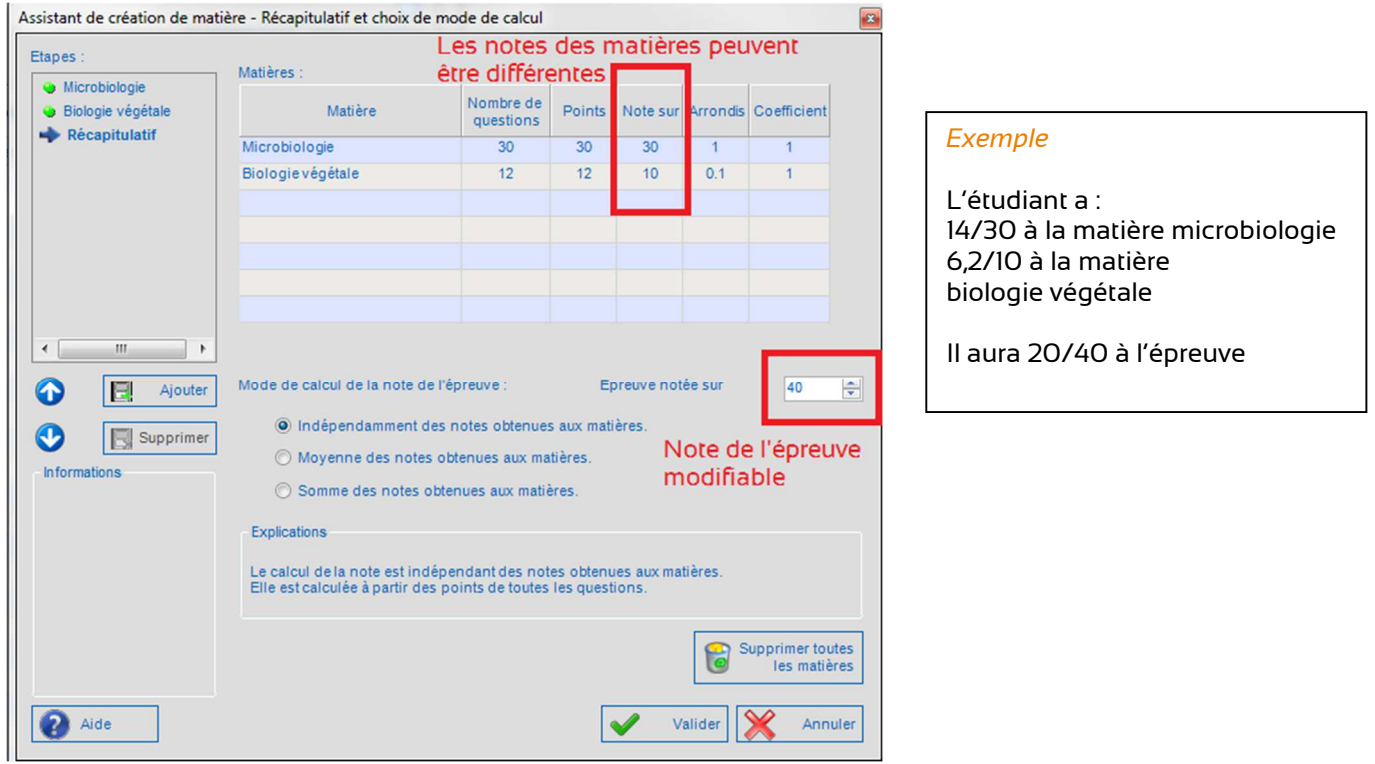

#### **2.4.2 METHODE 2 : MOYENNE DES NOTES OBTENUES AUX MATIERES**

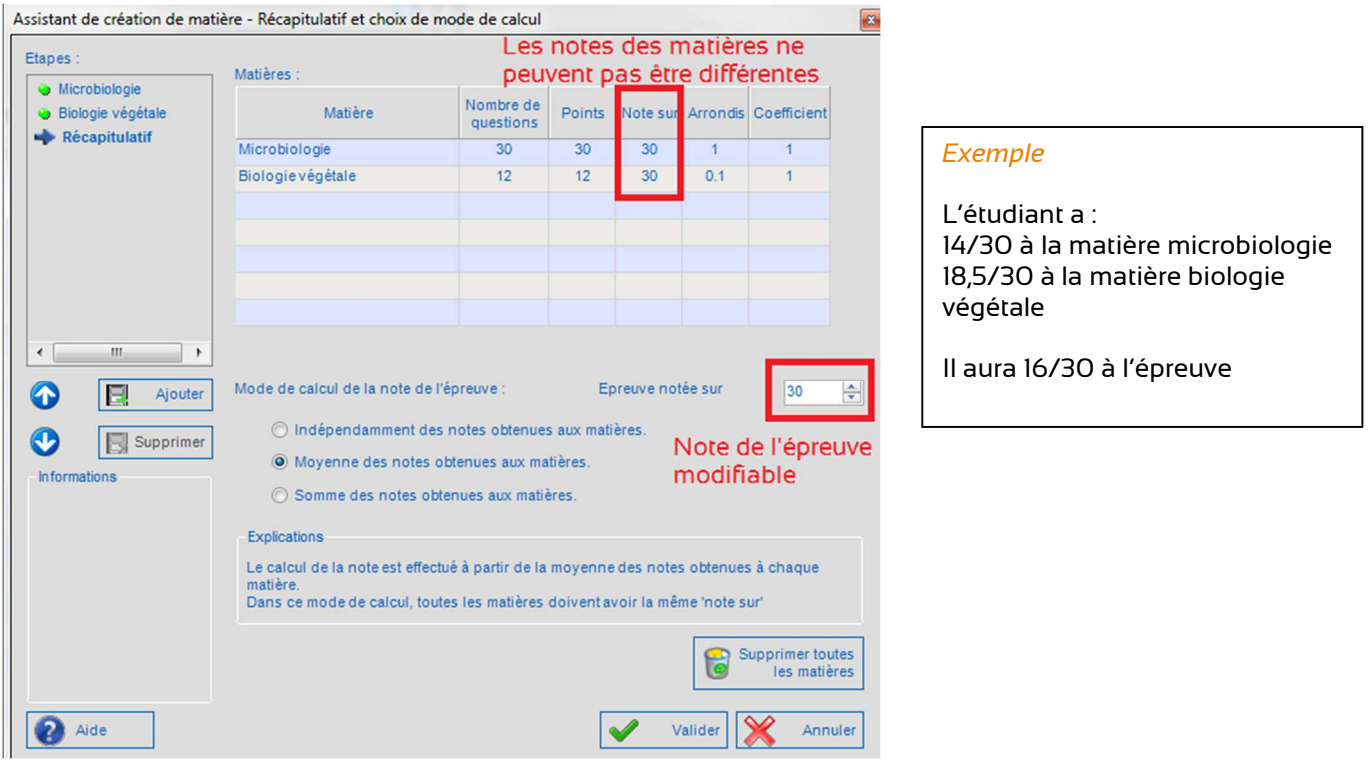

#### **2.4.3 METHODE 3 : SOMME DES NOTES OBTENUES AUX MATIERES**

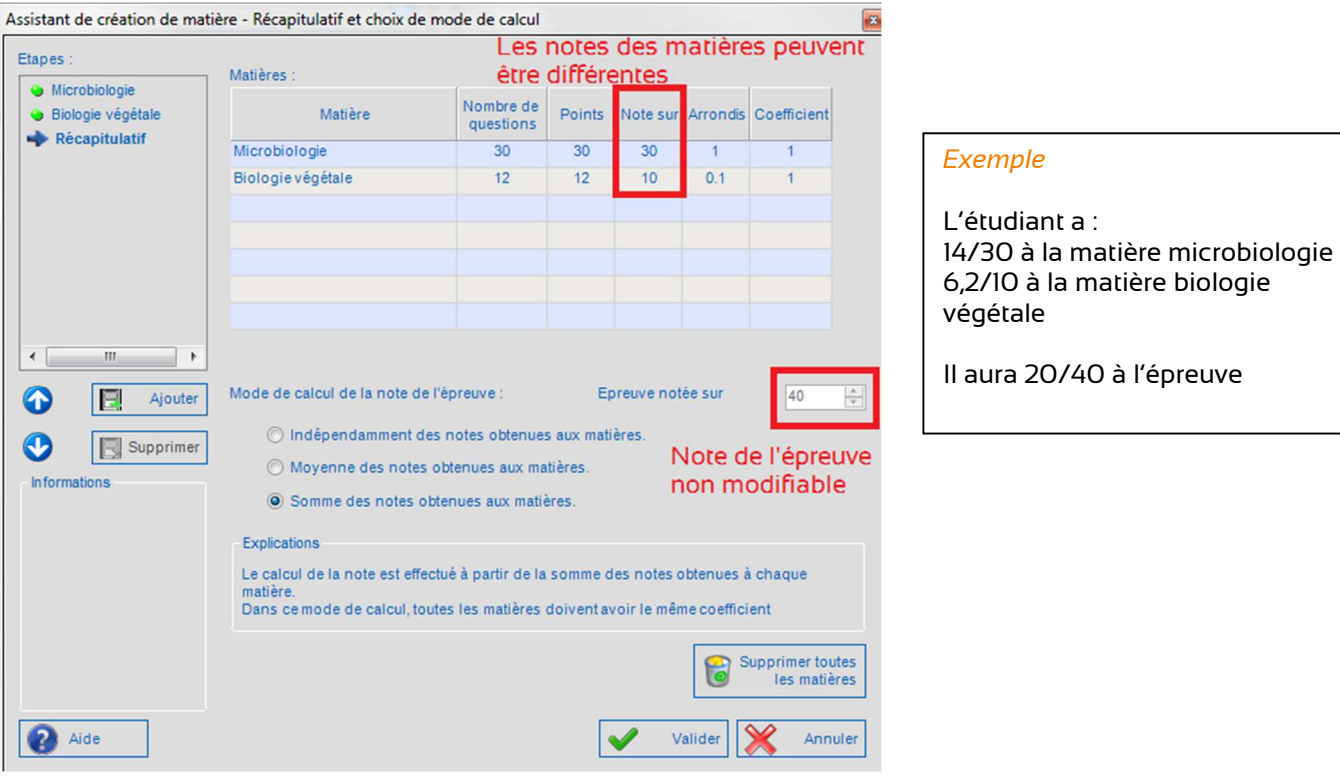

## **2.5 LE SEUIL (NIVEAU D'APPRECIATION)**

Il est possible de définir des niveaux d'appréciation en fonction des notes, soit en utilisant des modèles existants soit en créant ses propres modèles.

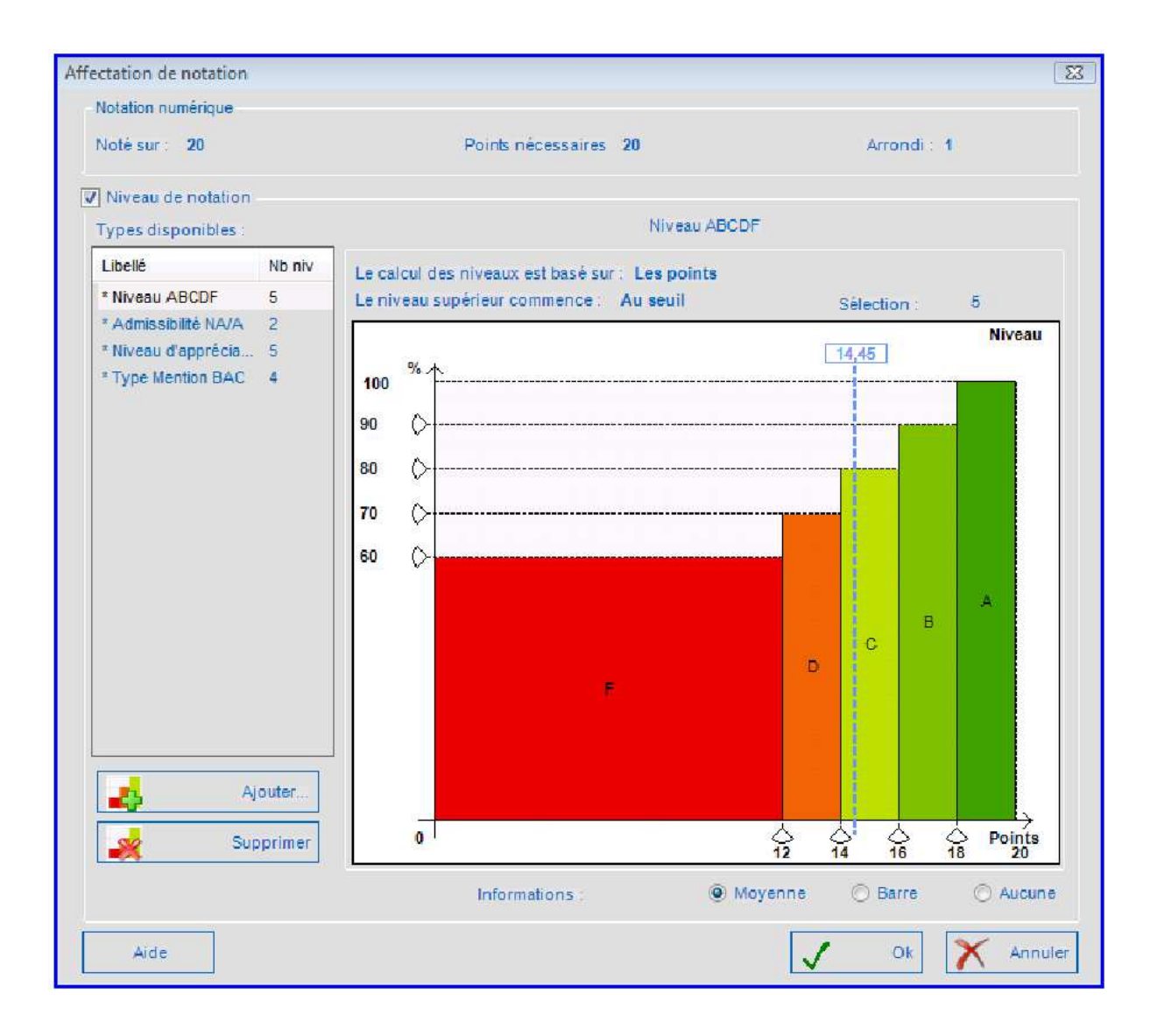

## **2.6 LA LISTE DES CANDIDATS**

La liste des candidats doit être au format Excel (.xls) avec une colonne par champ en fonction de l'identification choisie.

Pour l'identification 1, le fichier excel doit avoir la structure suivante :

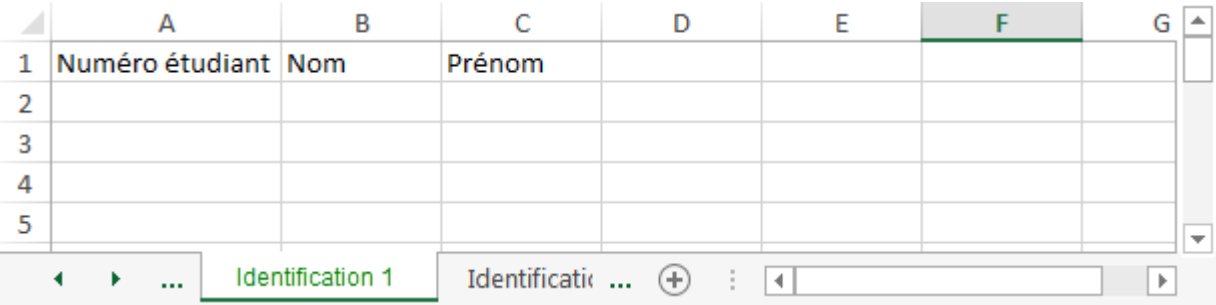

Pour l'identification 2, le fichier excel doit avoir la structure suivante :

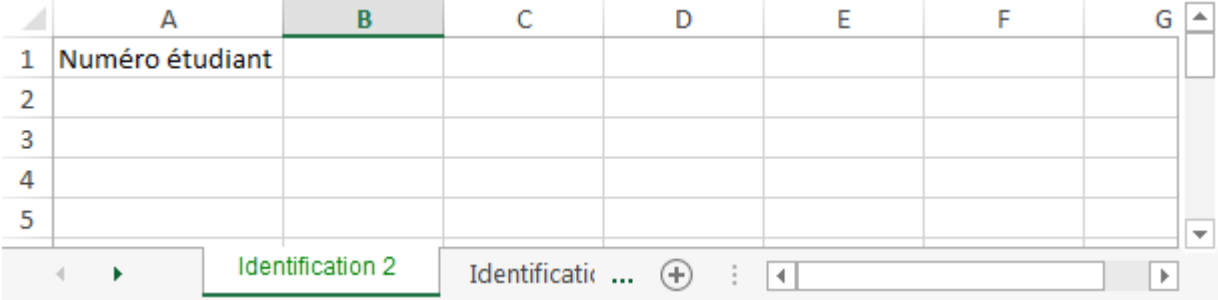

Pour l'identification 3, le fichier excel doit avoir la structure suivante :

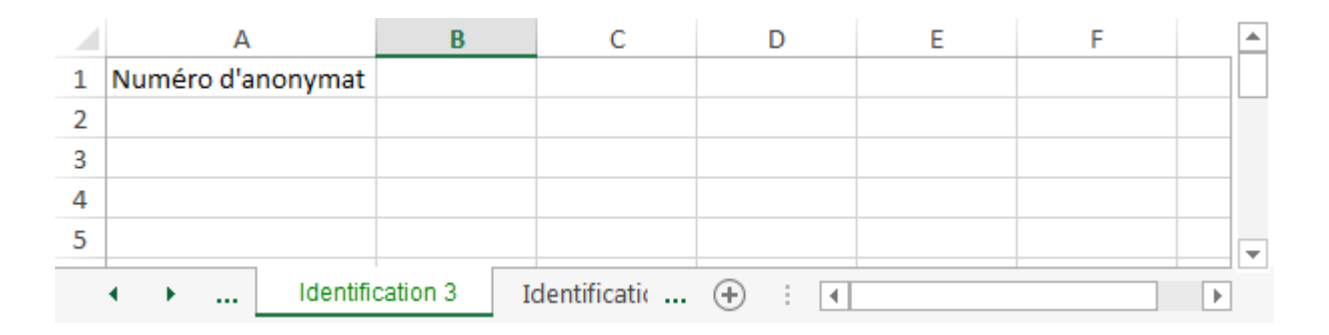

## **3 LES RESULTATS**

Les résultats sont envoyés au format excel. Ils contiennent, les résultats individuels des étudiants, les résultats généraux de l'épreuve et quelques statistiques.

Il est possible :

- d'obtenir la copie numérisée d'un étudiant en cas de litige et d'effectuer des corrections le cas échéant. Après la numérisation, l'ensemble des copies peut être envoyé par mail à l'UFR au format .tiff (les copies sont classées par numéro étudiant ou numéro d'anonymat en fonction du type d'identification retenu).
- de modifier le statut d'une réponse (V ou F)
- d'invalider une question (si la question n'a pas été bien comprise par l'ensemble des candidats)
- de modifier le barème.

#### Les statistiques :

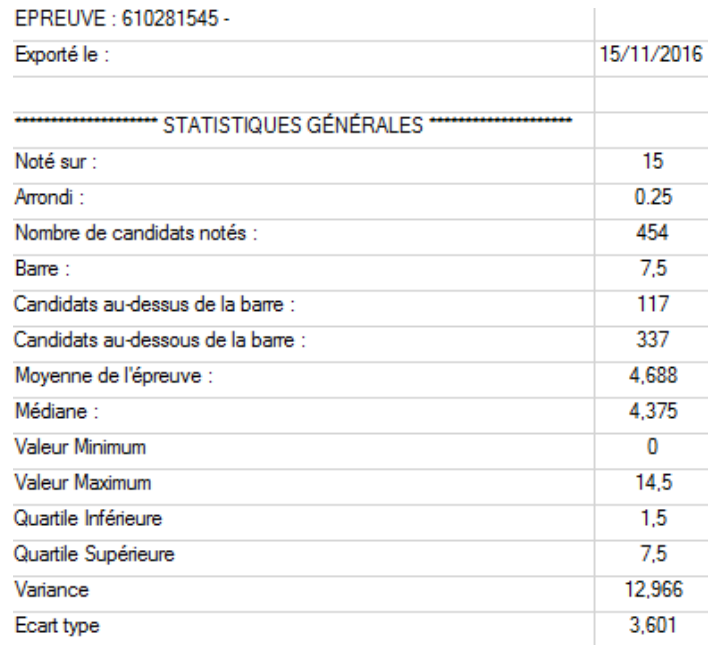

#### Les résultats généraux :

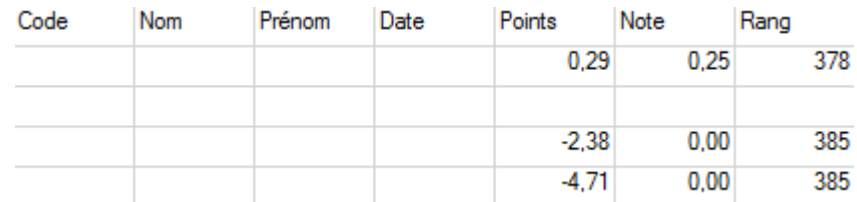

#### Les résultats individuels :

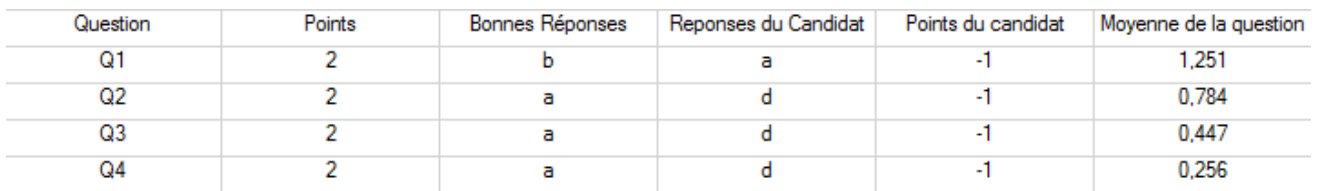

## **4 PROBLEMES ET CONSEILS**

### **4.1 LA CREATION**

Les principaux problèmes rencontrés lors de la création de l'épreuve sont :

- Le cartouche : incomplet *(titre, nom de l'enseignant, date de l'épreuve, …)*
	- ¤ L'identification : champ non renseigné
	- ¤ Le barème :
		- Pas de note Pas d'arrondi Barème au demi-point (pas de 1 en 1, de -9 à 9)

*NB : pour le barème « relative » il est nécessaire d'avoir au moins 1 bonne et 1 mauvaise réponse à chaque question*

*NB : s'il y a des points de pénalité pour « tout cocher » ou « rien cocher », il est nécessaire d'avoir au moins une bonne et une mauvaise réponse à chaque question*

## **4.2 LE SUJET**

Lors de la réception du sujet, nous constatons les problèmes suivants :

- Présence de schémas, de formules, ....dans le sujet réalisé avec la macro Word
- Mauvaise utilisation de la macro
- Mauvaise mise en forme du fichier texte (.txt)
- Autre format utilisé (dans ce cas, la demande ne peut être traitée).

### **4.3 LA CORRECTION**

Après le passage de l'épreuve, les grilles de réponses sont déposées à la DISI par l'enseignant pour la correction.

Il faut veiller à ne pas mettre les grilles dans des copies d'examen car cela entraine une surcharge de travail (extraire chacune des grilles des copies pour les numériser) et qu'il sera impossible ensuite de remettre les grilles dans les copies correspondantes.

Indiquer le nombre de grilles est indispensable afin d'être absolument certain de les avoir corrigées dans leur intégralité.

Il est important de vérifier qu'il n'existe qu'une seule copie par étudiant dans le cas où ce dernier aurait demandé une grille supplémentaire pour corriger son devoir.

Les grilles sont ensuite numérisées et corrigées par le logiciel.

Pour cela il faut que les grilles aient été correctement imprimées c'est-à-dire :

- En TAILLE REELLE si les grilles ont été envoyées au format pdf
- Reproduction à l'identique si les grilles ont été envoyées par courrier

Si des erreurs sont détectées pendant la numérisation, il est possible de les corriger au fur et à mesure de leur apparition ou à la fin.

Il existe différents types d'erreurs :

- Un étudiant non inscrit sur la liste mais qui aurait passé l'épreuve
- Un étudiant qui n'a pas (ou mal) renseigné les champs d'identification
- Des cases mal cochées (figure 1)
- Des cases effacées par un correcteur
- Des commentaires ajoutés sur la grille de réponse (figure 2)
- Des ratures (figure 2).

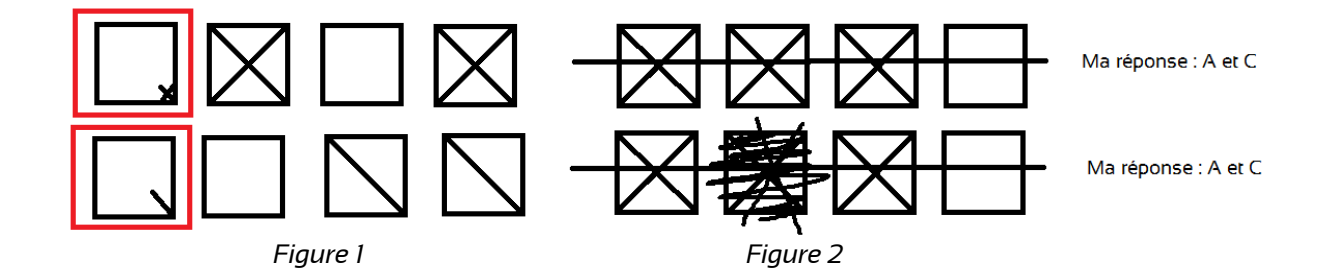

Les bonnes réponses attendues par le logiciel sont une croix franche, un trait ou un coloriage de la case :

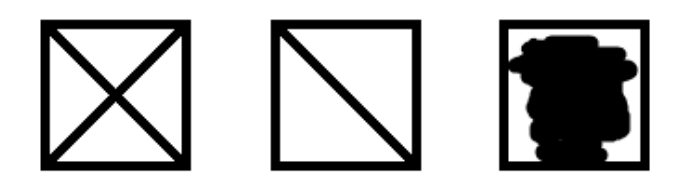

#### **4.4 LES CONSEILS ET REMARQUES**

- $\checkmark$  Penser à prévoir le temps de :
	- o Création du sujet (qui dépend du respect des consignes précédentes)
	- o Envoi par courrier des grilles (si grille papier)
	- o Reproduction
- $\checkmark$  Penser à éditer des grilles de réponses supplémentaires
- $\checkmark$  Ne pas utiliser de blanc, gomme, effaceur pour éviter les erreurs au moment du scan des grilles
- Insister sur l'impression des sujets en taille réelle ou reproduction à l'identique
- $\checkmark$  Compter le nombre de copies<br> $\checkmark$  Lors de la correction manuelle
- Lors de la correction manuelle suite aux erreurs de lecture, seules les cases cochées ou coloriées sont comptées comme valides
- $\checkmark$  Un vrai numéro étudiant = 8 chiffres valides !!!!!

Si vous choisissez de faire plusieurs sujets, vous pouvez imprimer les grilles sur des feuilles de couleur pour les différencier facilement, attention à ne pas utiliser du papier trop fin (même grammage que le papier blanc ordinaire) !

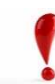

Nous disposons de peu d'espace à la DISI, il est donc important de venir récupérer les grilles de réponse le plus rapidement possible après la numérisation de ces dernières. De plus, nous ne disposons pas de coffre sécurisé pour les conserver.

> $\rightarrow$  Pour toute demande de création d'une épreuve QCM vous pouvez télécharger le formulaire de demande en cliquant ICI

 $\blacktriangleright$ Contact : qcmdirect@u-picardie.fr